# **MEAUREMENT AND ANALYSIS OF SINGLE PHASE TRANSFORMER USING LABVIEW**

#### **Pavel Princ**

Master Degree Programme (1), FEEC BUT E-mail: xprinc01@stud.feec.vutbr.cz

> Supervised by: Ondřej Vítek E-mail: viteko@feec.vutbr.cz

#### **ABSTRACT**

The aim of this paper is to present a model of the transformer using equivalent circuit in LabVIEW. . The parameters of circuit are estimated based on no load and short circuit measurement and they are consequently used for simulation of transformer under different load. The load characteristic and phasor diagram can be visualized and compared with measurement.

## **1. ÚVOD**

Cílem práce je vytvořit měřící úlohu, která by názorně srovnávala výsledky z fyzického měření jednofázového transformátoru malého výkonu s hodnotami získanými z vypočítaného náhradního schématu. Jako prostředek byl využit program LabVIEW, umožňující při spojení s měřící kartou provést měření na transformátoru, zároveň má i softwarové prostředky pro simulace prostřednictvím náhradního schématu.

## **2. MODEL TRANSFORMÁTORU**

Na obrázku 1. je znázorněno blokové schéma struktůry programu pro model transformátoru v LabVIEW.

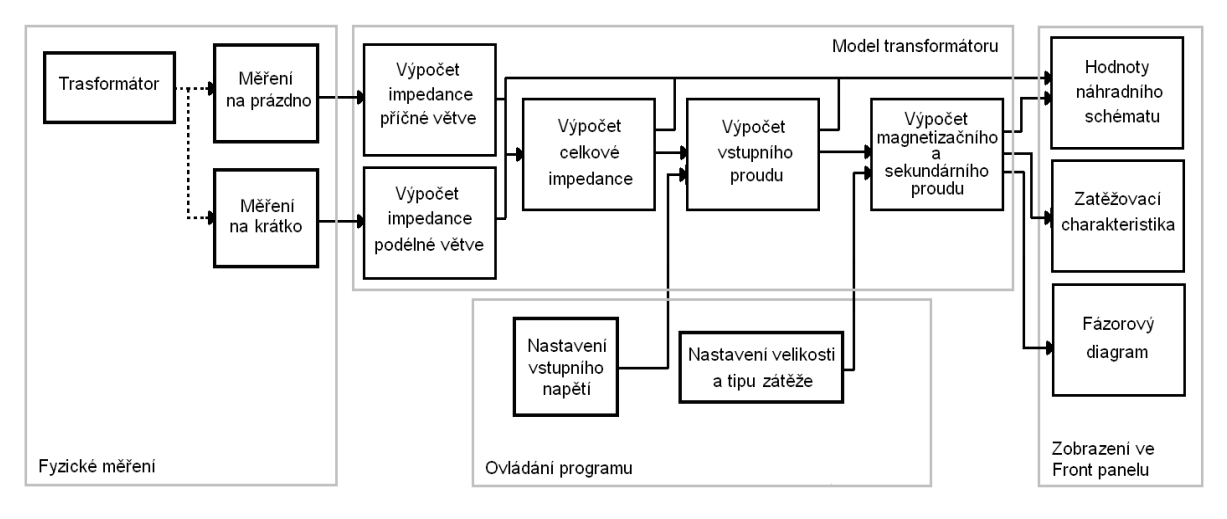

Obrázek 1: Blokové schéma úlohy

#### **2.1. NÁHRADNÍ SCHÉMA TRANSFORMÁTORU**

Umožňuje matematický popis transformátoru rovnicemi. Vychází z ideálního transformátoru, doplněného o vedlejší obvodové prvky. Primární napětí U1 je harmonické a magneticky obvod není nasycen (pracovní oblast v lineární části charakteristiky). [1]

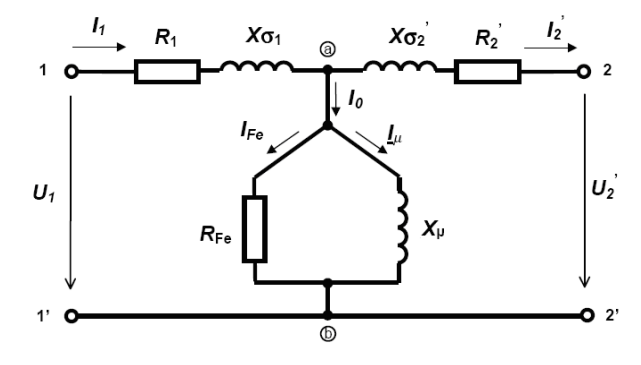

Obrázek 2: Náhradní schéma transformátoru [1]

#### **2.2. REALIZACE ZADÁNÍ V LABVIEW**

Pro názorné vyjádření parametrů náhradního schématu je ve Front panelu v LabVIEW vytvořeno jeho obvodové schéma. Program po spuštění vypočítá hodnoty jednotlivých prvků podle hodnot z měření naprázdno a nakrátko. Ty dosadí do matematického modelu v LabVIEW.

Tímto je obecný model aplikován na konkrétní transformátor a po zadání vstupního napětí a parametrů zátěže vypočítá proudy jednotlivými větvemi a napětí na příčné větvi a zatěži. Hodnoty proudů a napětí se pak mění podle velikosti napájecího napětí a charakteru zátěže.

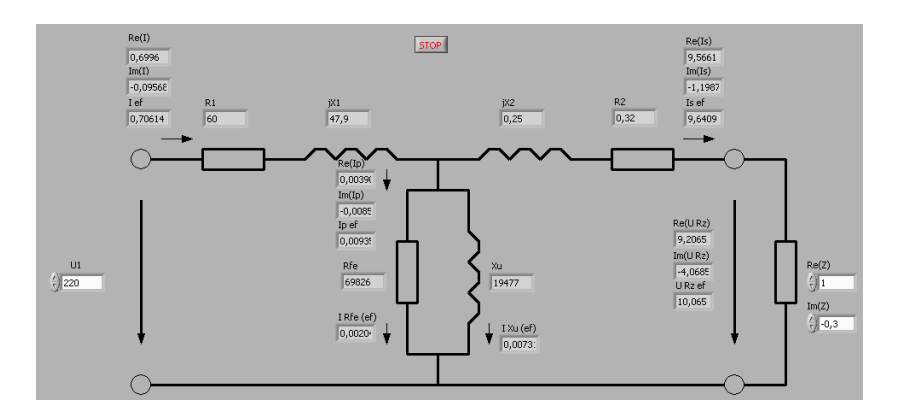

Obrázek 3: Programová realizace zobrazení výsledných hodnot

## **2.3. FÁZOROVÝ DIAGRAM PŘI ZATÍŽENÍ**

Program dále pracuje s hodnotami z předchozích výpočtů, reálných a imaginárních složek jednotlivých fázorů napětí. Pro zobrazení směru vektorů, byla vytvořena procedůra vykreslení šipek. Aby vektory ležely v prvním kvadrantu, je proti tradiční konvenci zobrazovaní kompexních čísel souřadný systém pootočen o devadesát stupňů doleva.

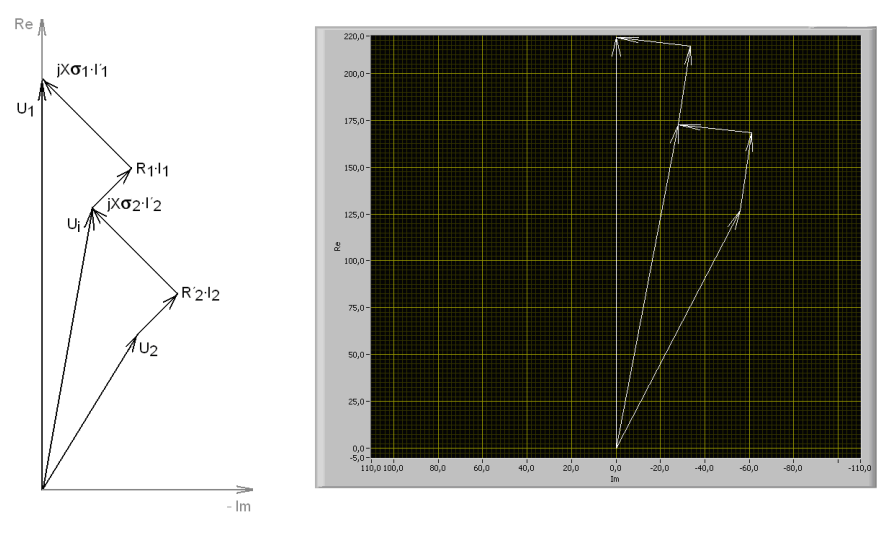

 Obrázek 4.a) Obrázek 4.b) a) Fázorový diagram při zatížení b) Fázorový diagram v prostředí Labview

## **3. ZÁVĚR**

Realizovaná úloha bude v budoucnu sloužit pro výukové účely. Měla by pomoci snáze pochopit smysl náhradního schématu a samotný princip funkce jednofázového transformátoru. Jednotlivé součásti neustále prochází úpravami pro spojení programu s měřicí kartou. Transformátor bude možno změřit s pomocí programu nakrátko a naprázdno a dále využít automatizovaný výpočet parametrů náhradního schématu. Poté program dokáže vykreslit fázorové diagramy pro různé varianty a velikosti zátěže, stejně jako umožní měření a zobrazení zatěžovací charakteristiky. Vznikne tak srovnání reálných průběhů proudů a napětí s jejich teoreticky vypočtenými ekvivalenty.

## **LITERATURA**

- [1] Ing. Stejskala, Vítězslav, *TRANSFORMÁTORY*, VŠB-TU Ostrava 1998 12s. Odborný článek. Dostupný z WWW: http://fei1.vsb.cz/kat452/Vsb.cz/elektrotechnika/sylaby/trans1.pdf
- [2] Ing. Husáková, Anna, *Měřicí program LabVIEW* , 1998 92s. Odborný článek. Dostupný z WWW: <http://www.vscht.cz/ufmt/cs/pomucky/husakova/prednasky.ppt>